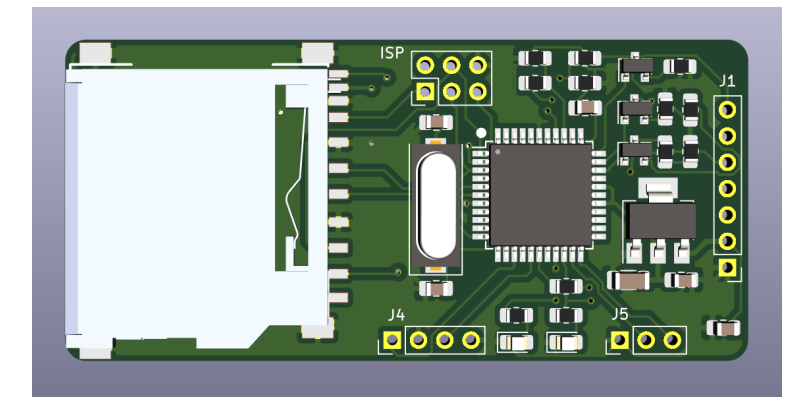

SD2IEC Internal

# **Installation**

#### **Connector J1**

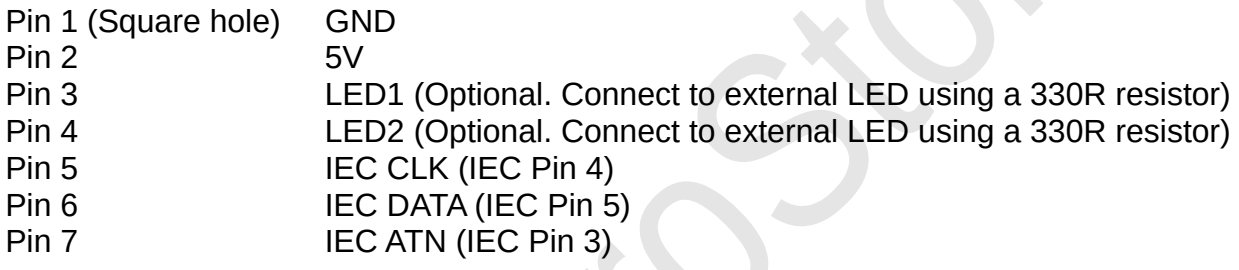

### **Commodore 64 connection diagram**

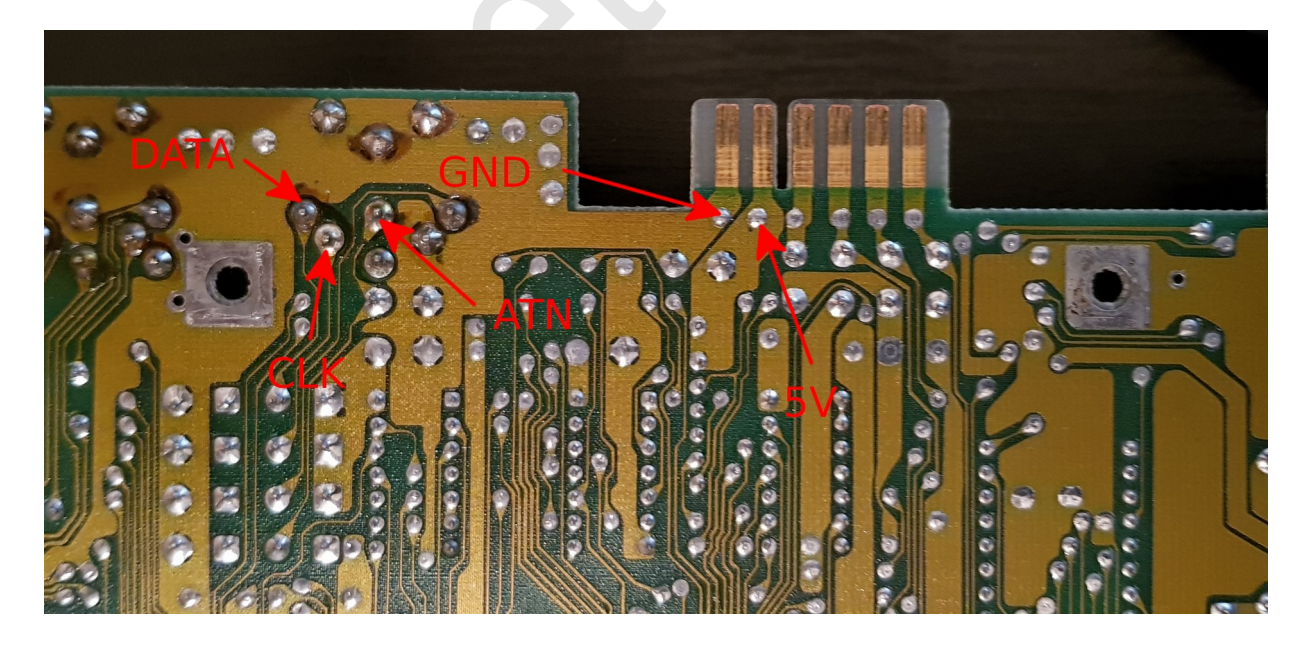

**Double check the wiring before powering on. You risk damaging your computer and SD2IEC if the wiring is not correct.**

## **Configure ID (Optional)**

#### **Connector J4**

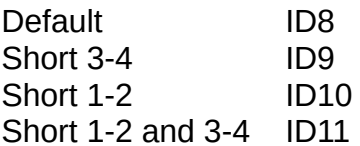

*The ID can also be changed in the software, see sd2iec documentation.*

## **Connecting buttons (Optional)**

#### **Connector J5**

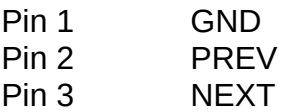

### **Upgrading firmware**

The SD2IEC hardware is based on the m1284p SW2 model.

- Download the latest binary from [https://sd2iec.de](https://sd2iec.de/)
- Copy the correct bin file to the SD card.
- Power on the device. The internal LED's (And external LED's if fitted) will flash for a few minutes during the upgrade.

See<http://www.c64os.com/post/sd2iecdocumentation> for detailed documentation